## **Θεωρία**

# **Θέμα 1.**

- A. Ποια είναι τα πλεονεκτήματα και τα μειονεκτήματα της χρήσης εργαλείου συγγραφής, αντί γλώσσας προγραμματισμού για την ανάπτυξη εφαρμογής πολυμέσων;
- B. Ποια διαφορά υπάρχει ανάμεσα στην ψηφιοποίηση ήχου και στη δημιουργία ήχου MIDI;

# **Θέμα 2.**

- A. Τι είναι οι γλώσσες 4ης γενίας;
- B. Ποια η διαδικασία δημιουργίας εκτελέσιμου προγράμματος με τη χρήση compiler;

## **Προβλήματα**

#### **Θέμα 1**

 $\Delta$ ίνεται η παρακάτω φόρμα στη Visual Basic. Σύμφωνα με τα αντικείμενα που βλέπεται να εισάγετε κατάλληλο κώδικα στο αντικείμενο **btnSubmit** ωστε μόλις πατηθεί το κουμπί Υπολόγισε να εμφανιστεί στο πλαίσιο κειμένου **txtResult** το αποτέλεσμα τις πράξης που θα επιλεγεί για τους αριθμούς των πλαισίων **txtA** και **textB**.

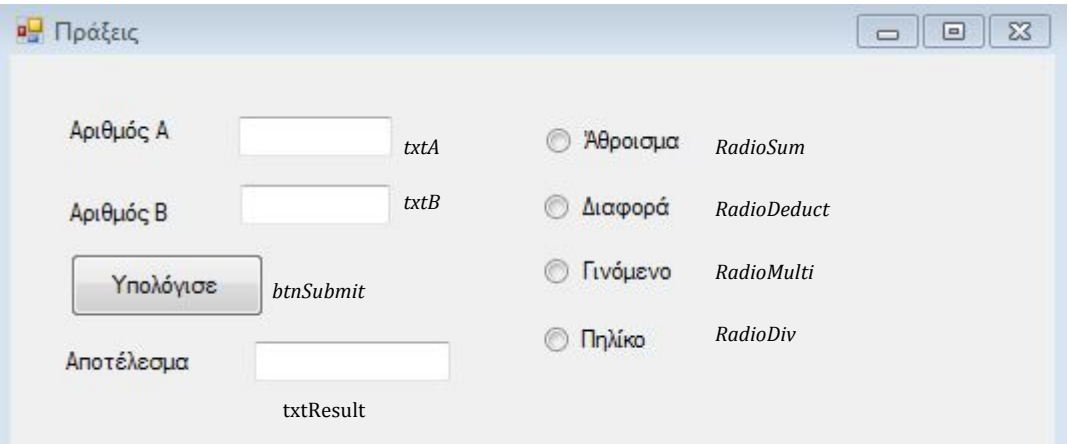

#### *Στο αντικείμενο btnSubmit εισάγουμε τον παρακάτω κώδικα:*

```
Dim a,b,c as double
a = txtA.textb = txtB.textIf RadioSum. checked = true thenc = a + bElse
If Radioc = a - bElse
If RadioMulti. checked = true thenc = a * bElse
c = a / bEnd	if
End	if
End	if
txtResult.text=c
End sub
```
# **Θέμα 2.**

Δίνεται η παρακάτω φόρμα υπολογισμού μισθοδοσίας στη Visual Basic.

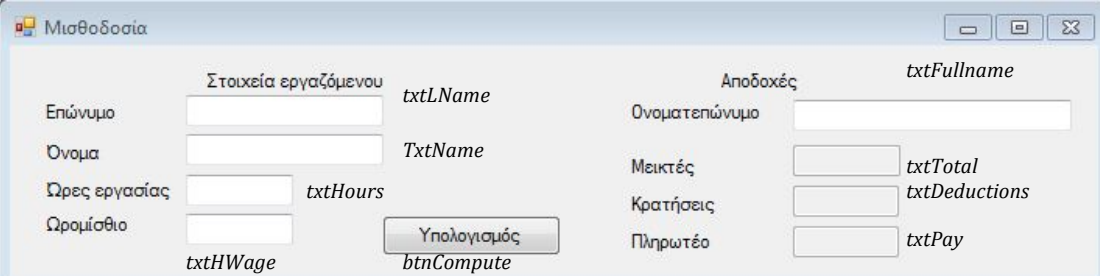

```
Public Class Form1
```

```
Private Sub BtnCompute_Click(ByVal sender As System.Object, ByVal e As
System.EventArgs) Handles BtnCompute.Click
       Dim Hours As Integer
       Dim Hwage, Deductions, Total, Payment As Double
       Hours = TxtHours. Text
       Hwaae = TxtHWaae.TextTotal = Hours * HwageIf Total > 850 Then
           Deductions = 15 / 100 * Total
       Else
            Deductions = 12 / 100 * TotalEnd If
       Payment = Total - DeductionstxtTotal.Text = Total
       Txt Deductions.Text = DeductionsTxtPay.Text = Payment
    End Sub
End Class
```
Σύμφωνα με την παραπάνω φόρμα και τον παραπάνω κώδικα απαντήστε στα παρακάτω ερωτήματα:

- 1. Σε ποιο αντικείμενο της φόρμας έχει εισαχθεί ο κώδικας > btnCompute
- 2. Aπο ποιό αντικείμενο της φόρμας πέρνει τιμή η μεταβλητή **Hours > TxtHours**
- 3. Aπο ποιό αντικείμενο της φόρμας πέρνει τιμή η μεταβλητή **HWage > TxtHwage**
- 4. Τι τιμή θα πάρουν οι μεταβλητές **Total** και **Payment** αν στα πλαίσια κειμένου **txtHours** και **txtHwage** δώσουμε τιμές **80** και **10** αντίστοιχα. Total $\rightarrow$ 800, Payment $\rightarrow$ 704
- 5. Τι τιμή θα πάρει η μεταβλητή **Deductions** στην παραπάνω περίπτωση. 96
- 6. Tι τιμή θα πάρει η μεταβλητή **Deductions** αν η τιμή της μεταβλητής **Total** είναι **1000.-->150**
- 7. Σε ποιο αντικείμενο της φόρμας εμφανίζεται η τιμή της μεταβλητής **Total**à**txtTotal**
- 8. Σε ποιο αντικείμενο της φόρμας εμφανίζεται η τιμή της μεταβλητής **Deductions**à**txtDeductions**
- 9. Σε ποιο αντικείμενο της φόρμας εμφανίζεται η τιμή της μεταβλητής **Payment**à**txtPay**
- 10. Προσθέστε στον κώδικα μετα την εντολή **TxtPay.text=Payment** την κατάλληλη εντολή ώστε το πλαίσιο κειμένου TxtFullname να εμφανίζεται το Όνομα και το Επώνυμο που θα καταχωρείται αντίστοιχα στα πλαίσια κειμένου **txtName** και **txtLName . → txtFullname.text=txtName.text + txtLName.text**